# ERPsim Advanced Topics Webinar

#### **Please Note**

This webcast is being recorded and will be made available on the ERPsim website. Please be aware that questions you ask or discussions you participate in will be recorded as a part of the presentation.

By attending this online event you are giving your permission to being recorded. Participant names / photos / video (if connected to event via webcam) may be shared. If you do not wish to be recorded, please disconnect from the webcast at this time.

This presentation contain references to products of SAP SE, Dietmar-Hopp-Allee 16, 69190 Walldorf, Germany. The names of these products are registered and/or unregistered trademarks of SAP SE. SAP SE is neither the author nor the publisher of this presentation and is not responsible for its content.

Webinar
Online | February 6, 2024

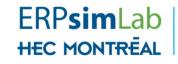

Serious games to learn enterprise systems and business analytics

## SAP Admin

- 1. Easy Login
- 2. Client Sharing
- 3. ODATA
- 4. Troubleshooting

## SAP Admin

# Feature: Easy Login

Easy Login will generate a URL that, once provided to students, will allow connecting to the system without entering credentials.

#### Why/where use this feature?

- Facilitate the logon for ad-hoc or one-off events, where no future logons are needed
- Facilitate the logon for short classes/sessions:
  - Limited time for students to enter credentials/change passwords
  - Limited time to troubleshoot locked accounts due to many failed logon attempts

#### How to use it?

- From SAP admin account:
  - Execute ZSTART with right game and company set
  - From ZSTART, click on "Options" and Generate an Easy Login URL
- Prepare and load the simulator and activate the teams
- Share the Easy Login URL with your students

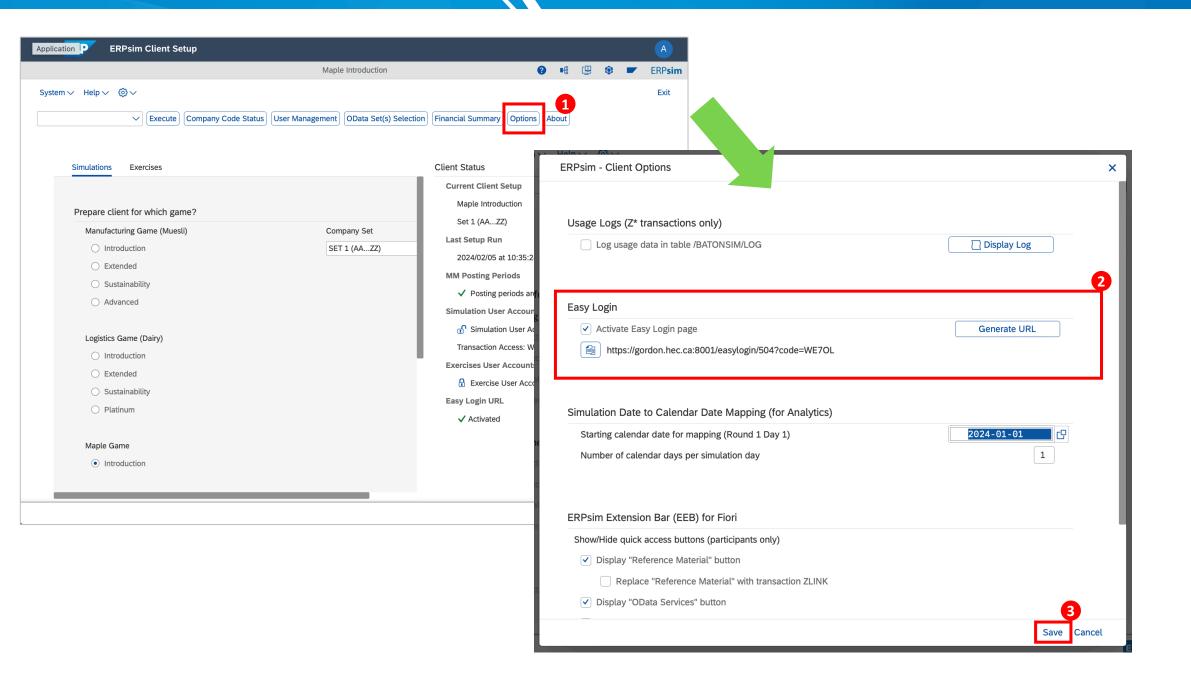

## SAP Admin

# **Client Sharing**

Sharing an SAP ERPsim client across 2 or more courses or groups of students for maximizing the use of a client.

## Why?

- When you cannot have a dedicated client for each group of students
- Or when you need to share a client with your colleagues

#### How to use it?

- Depending on your class size:
  - Small/Medium class sizes: Assigning different team letters to students (e.g., teams A-J dedicated for your course 1, and teams K-T for your course 2)
  - Large class sizes: Assigning same team letters, using different company sets for each group, and resetting passwords after each class

## Do more with OData

## **Default Client Settings**

 Data from current Company Set

Data from your own team

## Possible using **ZODATA**

 Data from previous games/Sets (on this client)

 Data from all other teams playing the game

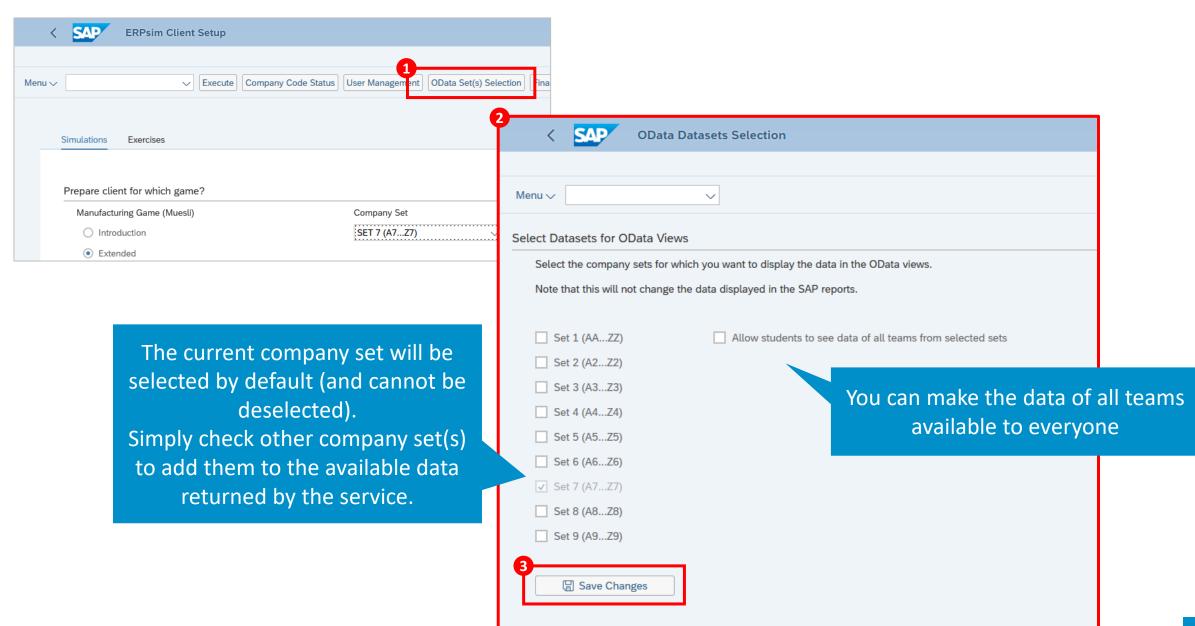

## Manufacturing Game Scenarios

# **Troubleshooting**

## **COGI** and **CO1P**

- Allows resolving goods movement errors
- See for instructions: https://erpsim.hec.ca/en/node/625

## **ZREJECTED**

 Allows modifying and releasing production order with "release rejected" status

## **ZSCRAP**

 Allows scrapping inventory of select companies and add financial impact accordingly

## **ZLOAN**

 Allows reimbursing any team's bank loan in one click, using available cash from said team

# ZREJECTED – Fix Rejected Prod. Orders

Rejected
Production Orders
ZREJECTED

A 1

Release(s) Rejected

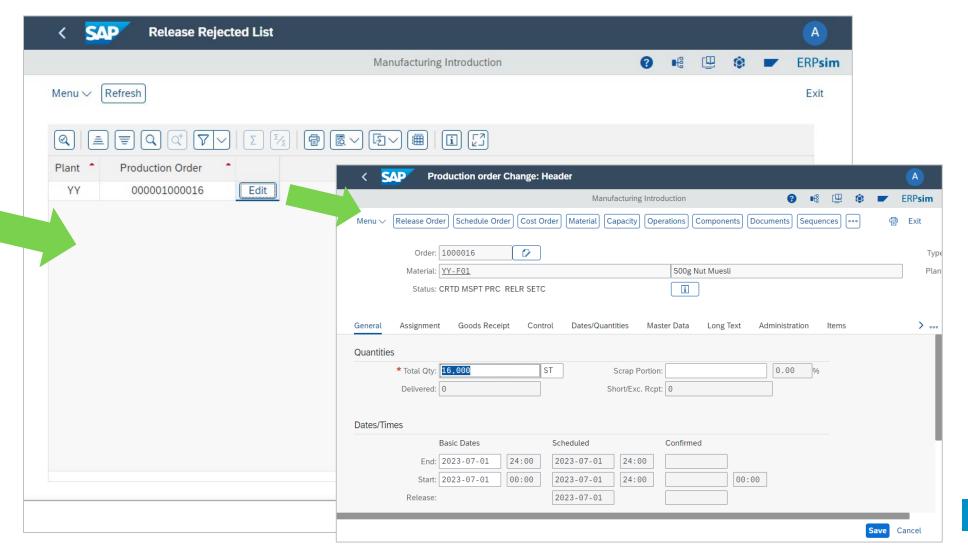

# **ZLOAN – One-click Bank Load Repayment**

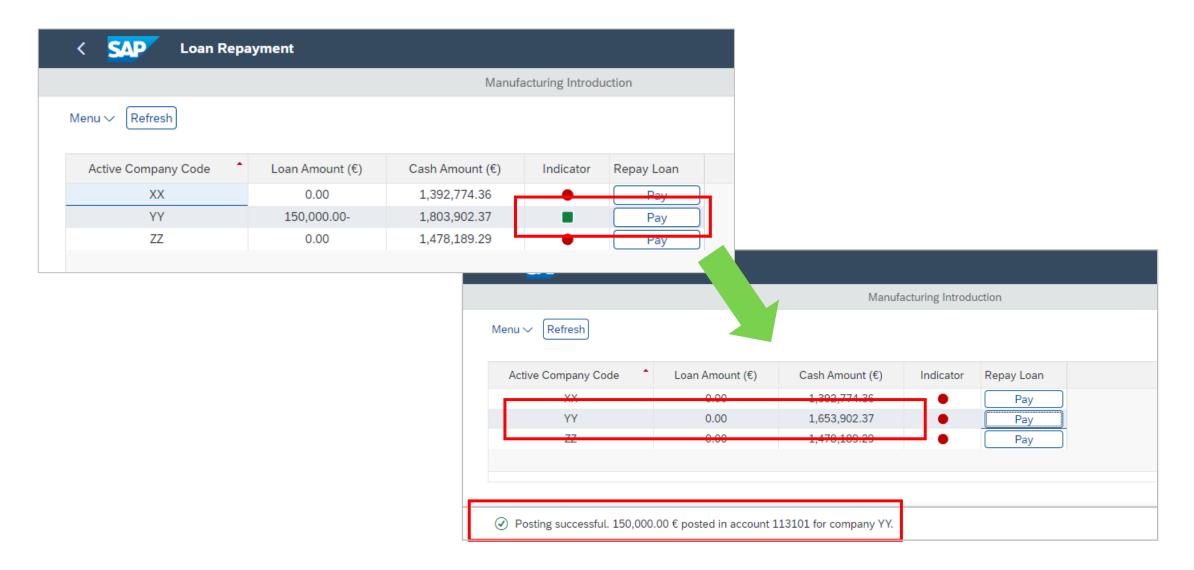

# **ZSCRAP – Eliminate Excess Inventory**

Quantity to Scrap

Product

| < SAP Scrap Mat                  | terials - Manufacturing Game |                   |                                |                          |                 |  |
|----------------------------------|------------------------------|-------------------|--------------------------------|--------------------------|-----------------|--|
|                                  |                              |                   | Manufacturing Sustaina         | ability                  |                 |  |
| <u>M</u> enu ✓                   | ✓ <u>R</u> efresh            |                   |                                |                          |                 |  |
|                                  |                              |                   |                                |                          |                 |  |
|                                  |                              |                   |                                | Administra               | Administration  |  |
| torage Location 02 - Main Wareh  | nouse                        |                   |                                | Plant                    | AA              |  |
| Product                          | Inventory                    | Quantity to Scrap |                                | Scenario                 | Manufacturing   |  |
| F01 - 500g Nut Muesli            | 0.000                        |                   |                                |                          |                 |  |
| F02 - 500g Blueberry Muesli      | 0.000                        |                   |                                |                          |                 |  |
| F03 - 500g Strawberry Muesli     | 0.000                        |                   |                                |                          |                 |  |
| F04 - 500g Raisin Muesli         | 0.000                        |                   | Financial Impact on the C      | Company                  |                 |  |
| F05 - 500g Original Muesli       | 0.000                        |                   | Click on "Calculate" and the   | en on "Confirm Posting". |                 |  |
| F06 - 500g Mixed Fruit Muesli    | 0.000                        |                   |                                |                          |                 |  |
| F11 - 1kg Nut Muesli             | 0.000                        |                   | Manipulation                   | Posting Account          | Posting Amount  |  |
| F12 - 1kg Blueberry Muesli       | 10,674.000                   |                   | Assets Reduction               | 792000 or 300000         | 0.00            |  |
| F13 - 1kg Strawberry Muesli      | 0.000                        |                   | Expenses Increase              | 890001 or 400001         | 0.00            |  |
| F14 - 1kg Raisin Muesli          | 0.000                        |                   |                                |                          |                 |  |
| F15 - 1kg Original Muesli        | 0.000                        |                   | <u>C</u> ounterbalance Finance | ial Posting              |                 |  |
| F16 - 1kg Mixed Fruit Muesli     | 0.000                        |                   |                                |                          |                 |  |
|                                  |                              |                   | Cancel Posting                 | <u>C</u> alculate        | Confirm Posting |  |
| Storage Location 02N - North War | rehouse                      |                   |                                |                          |                 |  |

# **ZSCRAP – Eliminate Excess Inventory**

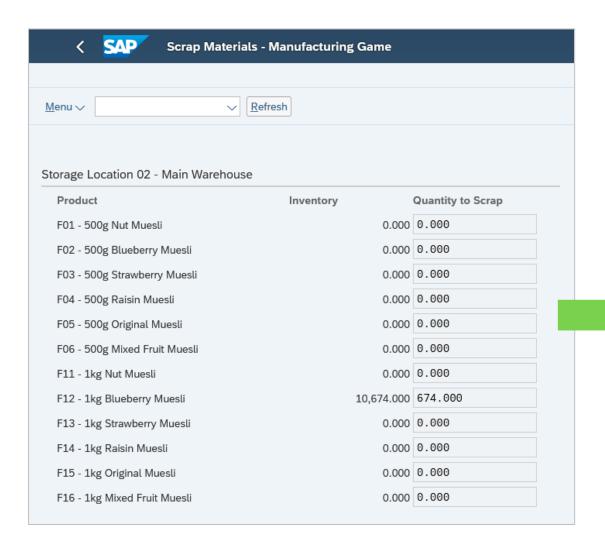

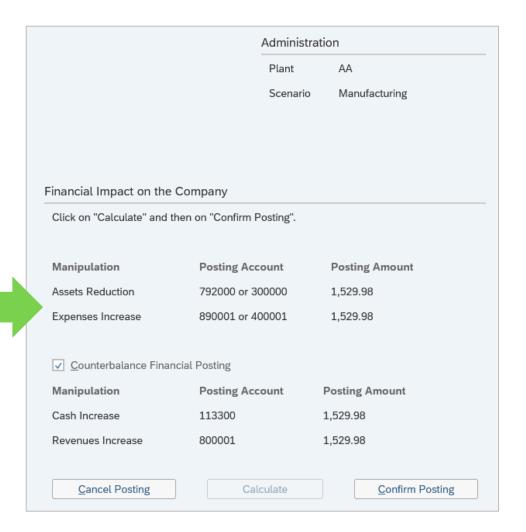

- 1. Fluid Interface
- 2. Auto-continue
- 3. Custom Modules
- 4. Market Preferences
- 5. Instructor Reports

## **Fluid Interface**

The interface comes in two "flavors": fluid and legacy.

Starting summer 2024, only the fluid version will be available

## Why use the "fluid" interface?

- This is the latest version and support all the new features of ERPsim
- Improved UI, both for the administration as well as the viewer (clock, news, results) screens
- Possibility to "go back" while setting up a game to the previous screens (game selection, simulation settings, team activation)
- Several improvements have been made to the instructor reports and end-of-round report, including access to previous round results and side-by-side team/KPI comparison.

## Feature: Auto-continue

The auto-continue feature allows you to "let the game run itself" without supervision.

## Why use this feature?

Help with hands-off management of the simulator,
 e.g., want to organize a practice session outside of normal class hours.

#### How to use it?

- You have to set a few parameters:
  - When the simulation starts: day and time (e.g., on Feb 10, 1 pm eastern time)
  - How long each round plus the break between rounds will last (i.e., intervals)
     e.g., 30 min means a 10 min pause with 20 min round
  - Which round will be the last one (e.g., simulations stops and auto unload after 4 rounds)

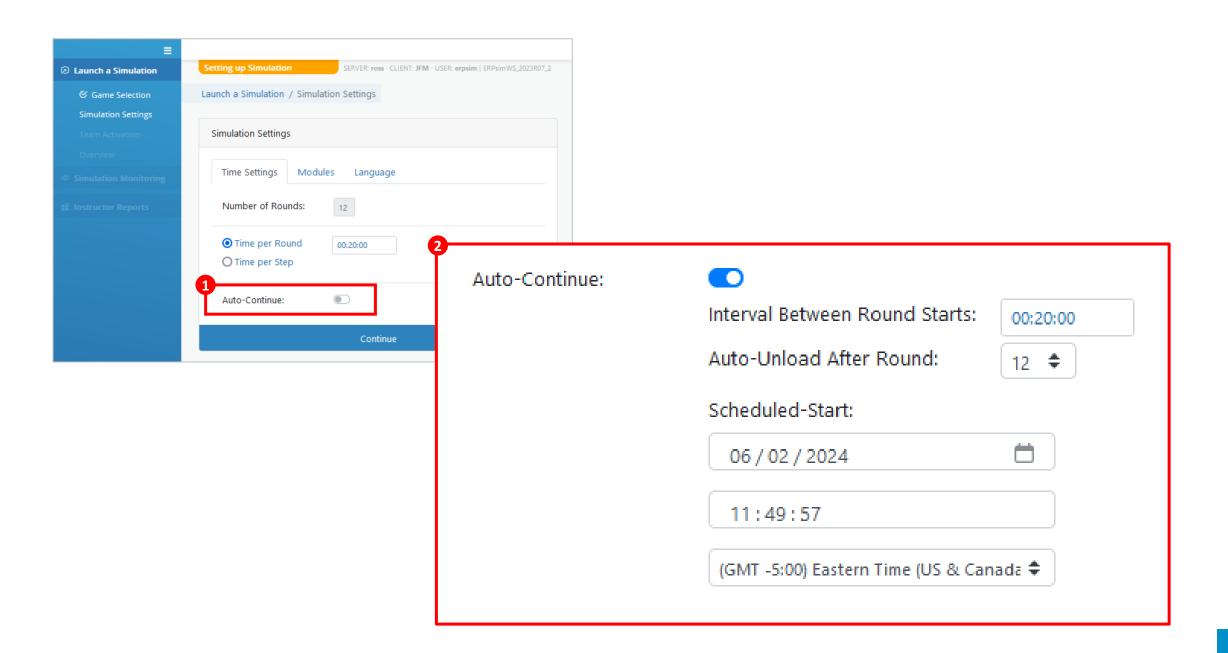

## Feature: Custom Modules

Most scenarios in ERPsim can be modified from their default. For example, you can set a Manufacturing game to require student to do production themselves by disabling production automation.

#### Why use this feature?

- To make the game harder or easier
- To integrate some elements of the cash-to-cash scenario in a live game

#### To make the game easier or harder for students:

- Harder: Deactivate the procurement management module to force students perform the goods receipt manually (MIGO, MIRO, F-53)
- Easier: Deactivate warehousing costs so students won't be paying extra fees if exceeding the maximum inventory limit

Be aware that by using this feature, the scenario will deviate from the documentation. Make sure to provide proper instructions to your students.

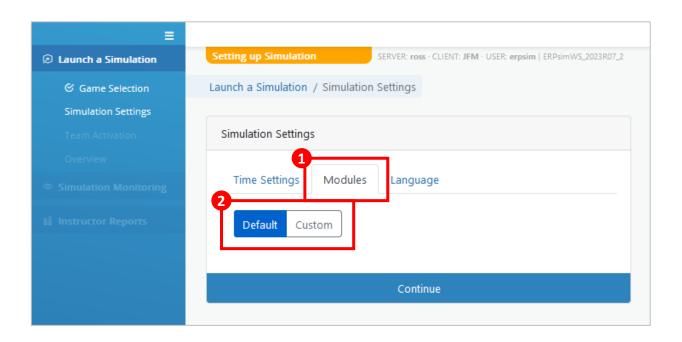

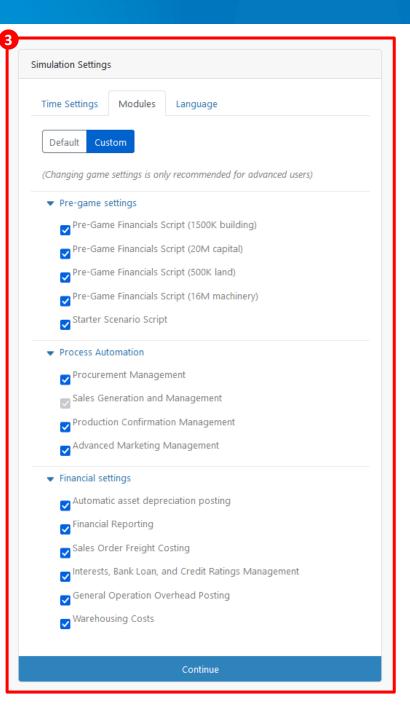

## **Market Preferences**

When a new simulation is started, market preferences of customer will be generated. Preferences are fixed during a game. The instructor can access this information at any time from the instructor's report menu.

## What information does the report provide?

- The number of virtual shoppers (those who will visit stores in the regions) that have a preference for a product in a given region.
- The higher the number, the higher the preference for that product in that region

## Can these preference be copied from one game to another?

- Yes, from the "saved game" menu, before starting a new game.
- And why do it? For analytics consistency between two games.

# **Instructor Reports**

The instructor's report section gives you access to all the aspects of the game being played. You can monitor and compare all teams in the same report. Most reports can be shown in table or graphic format.

## Track and monitor teams' activities and performance during the game

- Using procurement reports: In the early game, to identify teams who are having difficulties (no purchase orders could mean the students have not run MRP / have not converted purchase requisitions).
- Using production reports: A team that is not releasing any production order during the manufacturing game is in trouble and needs help
- Using financial statements: A team that is in the parathesis or have no sales might need
  your help

# **Other Topics**

- 1. Marketing Spending
- 2. Stock Transfer Scheduling
- 3. Elements of Surprise

Manufacturing and Maple Game Scenarios

# **Marketing Spending**

Daily euro amounts spent to promote a specific product in a specific region.

## Why?

 You must decide on how much to invest in marketing. However, advertising is not always necessary

## When?

Only after gaining some market information

## How much to spend?

- Small amounts, since the expenses are daily and quickly will add up
- Not more that 3 to 5% of sales

## Manufacturing and Maple Game Scenarios

# **Marketing Spending**

## **Common mistakes:**

- Overspending
- Spending on many products, many regions
- Spending on the same product across regions
- Spending on products not in inventory
- Not monitoring the impact
- Entering once and forgetting

| Material | Description             | North | South | West |
|----------|-------------------------|-------|-------|------|
| YY-F01   | 500g Nut Muesli         |       |       |      |
| YY-F02   | 500g Blueberry Muesli   |       |       |      |
| YY-F03   | 500g Strawberry Muesli  |       |       |      |
| YY-F04   | 500g Raisin Muesli      |       |       |      |
| YY-F05   | 500g Original Muesli    |       |       |      |
| YY-F06   | 500g Mixed Fruit Muesli |       |       |      |
| YY-F11   | 1kg Nut Muesli          |       |       |      |
| YY-F12   | 1kg Blueberry Muesli    |       |       |      |
| YY-F13   | 1kg Strawberry Muesli   |       |       |      |
| YY-F14   | 1kg Raisin Muesli       |       |       |      |
| YY-F15   | 1kg Original Muesli     |       |       |      |
| YY-F16   | 1kg Mixed Fruit Muesli  |       |       |      |

## Manufacturing Advanced, Sustainability and Logistics Game Scenarios

# **Stock Transfer Scheduling**

## How does it work?

- Push or Pull, scheduling frequency, for each product and region
- From main warehouse to regional locations
- Proportional, if not enough in your inventory
- If frequency is changed, the next transfer day depends on:
  - The last transfer day,
  - When you changed the schedule.

## When?

- To begin the game
- Learning and adapting
- Exploring and exploiting

## Manufacturing Advanced, Sustainability and Logistics Game Scenarios

# **Stock Transfer Scheduling**

## Common mistakes:

- Pushing too much
- Pulling too little
- Pushing or pulling too often
- Not aligned with procurement
- Not responding to market demand
- Entering once and forgetting
- Forgetting to Save

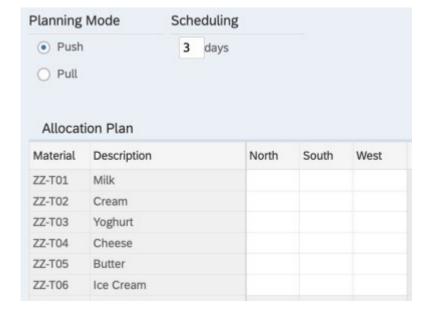

# **Elements of Surprise**

- OData: unavailable, for own team, for all teams
- Digital Transformation: round-by-round discovery
- ZLINK: Disclose information as game is played
- Inherit a company:
  - Mid-game teams' switch
  - Play a few rounds on-behalf, start the game on Round N
- Lock access to the system
- Sustainability: variable carbon tax, reports for a fee, single or multiple vendors, selling location (MW, Regions, both), sustainable investments, determine carbon sources (overhead, production,...)

## SAP NAAC 2024 & ERPsim UGM

Save the Date

Jun 17-20, 2024

**ERPsim Lab 20th Anniversary Celebration** 

Montréal, Canada

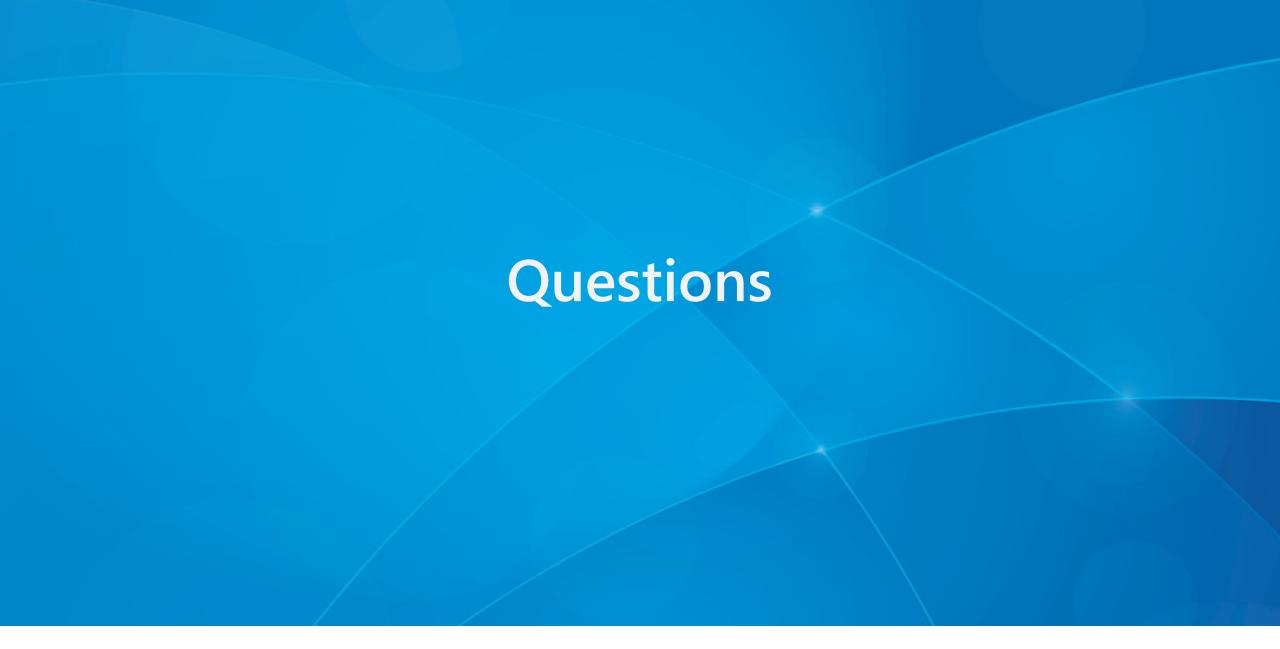

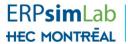

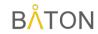

# Thank You!

Website: erpsim.hec.ca

Email: erpsim@hec.ca

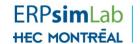